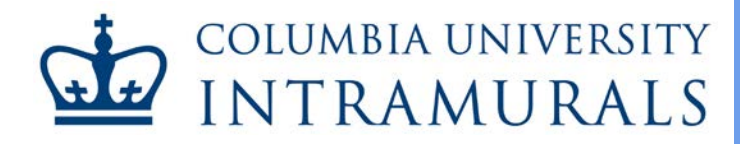

# Joining a Team

#### **imleagues Users' Guide**

## **A. Getting Started**

**If you are already a registered participant on imleagues.com, skip to step C. First time users will need to register as an imleagues participant before joining a team and should continue reading the following steps.** 

- 1. Begin registering for Columbia University intramurals by accessing [the Registration Page.](https://perec.columbia.edu/registration_information)
- 2. Click *Create an imleagues account* to display a drop-down list, and click the *imleagues* link.

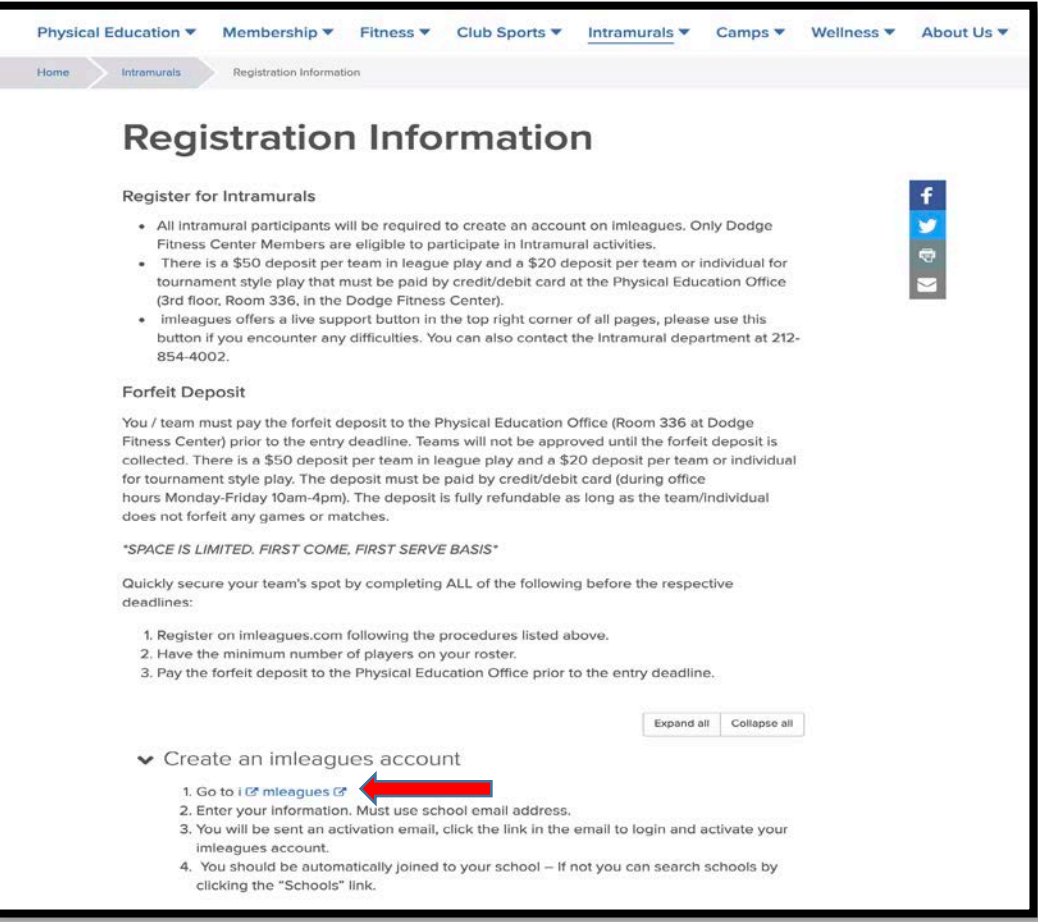

## **B. Registration**

1. All intramural participants will be required to create an account on imleagues.com. Only Dodge Fitness Center Members are eligible to participate in intramural activities. To create an imleagues account, enter your information, using your university email address, by accessing [www.imleagues.com/Columbia/Registration.](http://www.imleagues.com/Columbia/Registration)

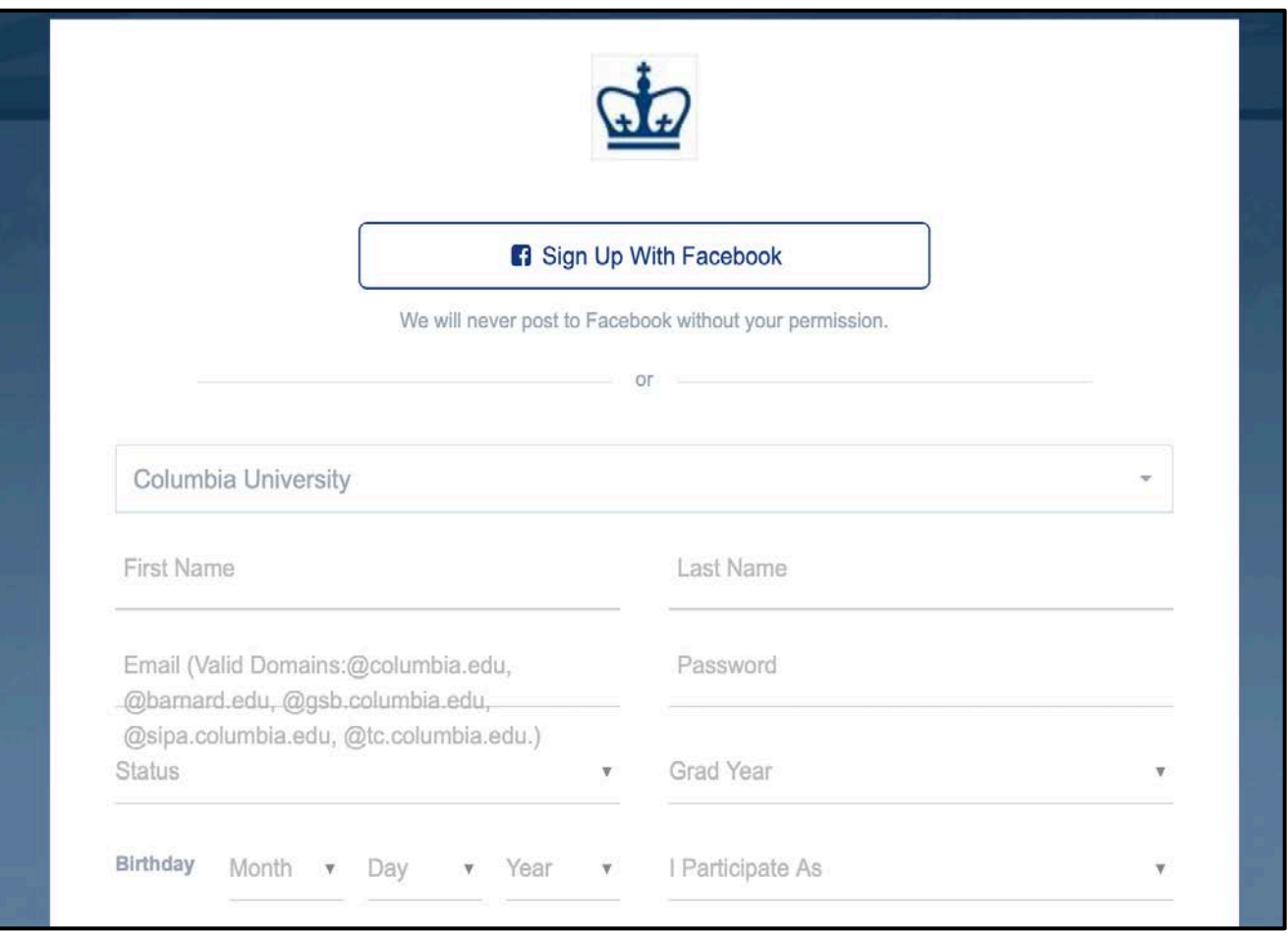

- 2. You will be sent an activation email. Click the link in the email to login and activate your imleagues account.
- 3. When logging in, select *Columbia University* from the list and enter your school email before clicking *Next*.

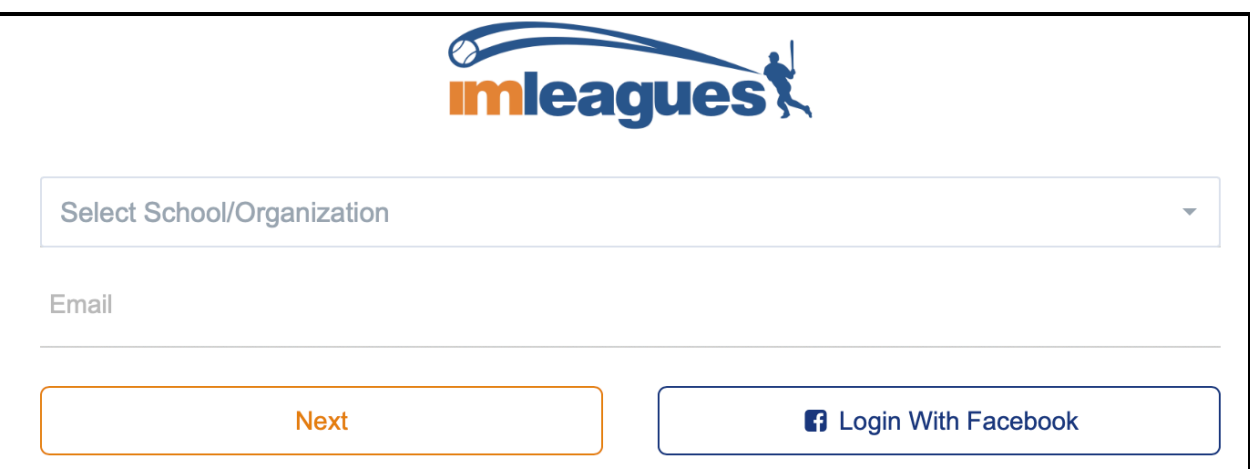

4. Since you used your university email address to register, you should be automatically joined to Columbia University. If not, you can search schools by clicking the *Schools* link at the top of the homepage of imleagues.

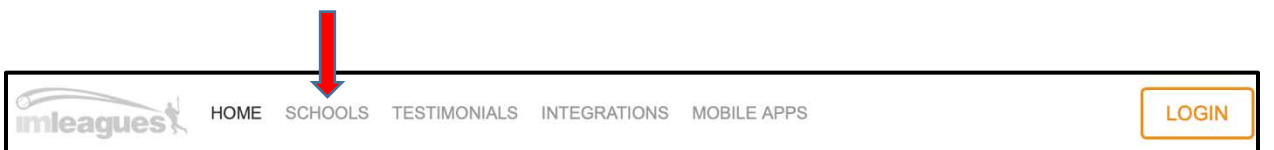

5. Complete your profile information by clicking your name and selecting *Account* at the top right of the page.

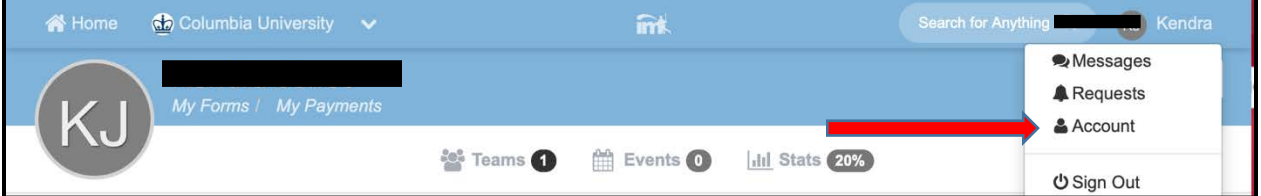

6. Click the *Columbia University* link to go to your school's homepage on imleagues.

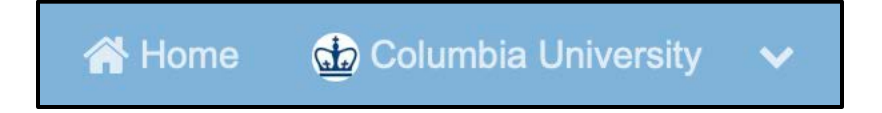

7. Click on the *Sports* tab of Intramurals to view active sports. Registration and season dates are displayed. To create a team, click the sport and league under which you wish to play. When the system asks for your student ID, please use your UNI.

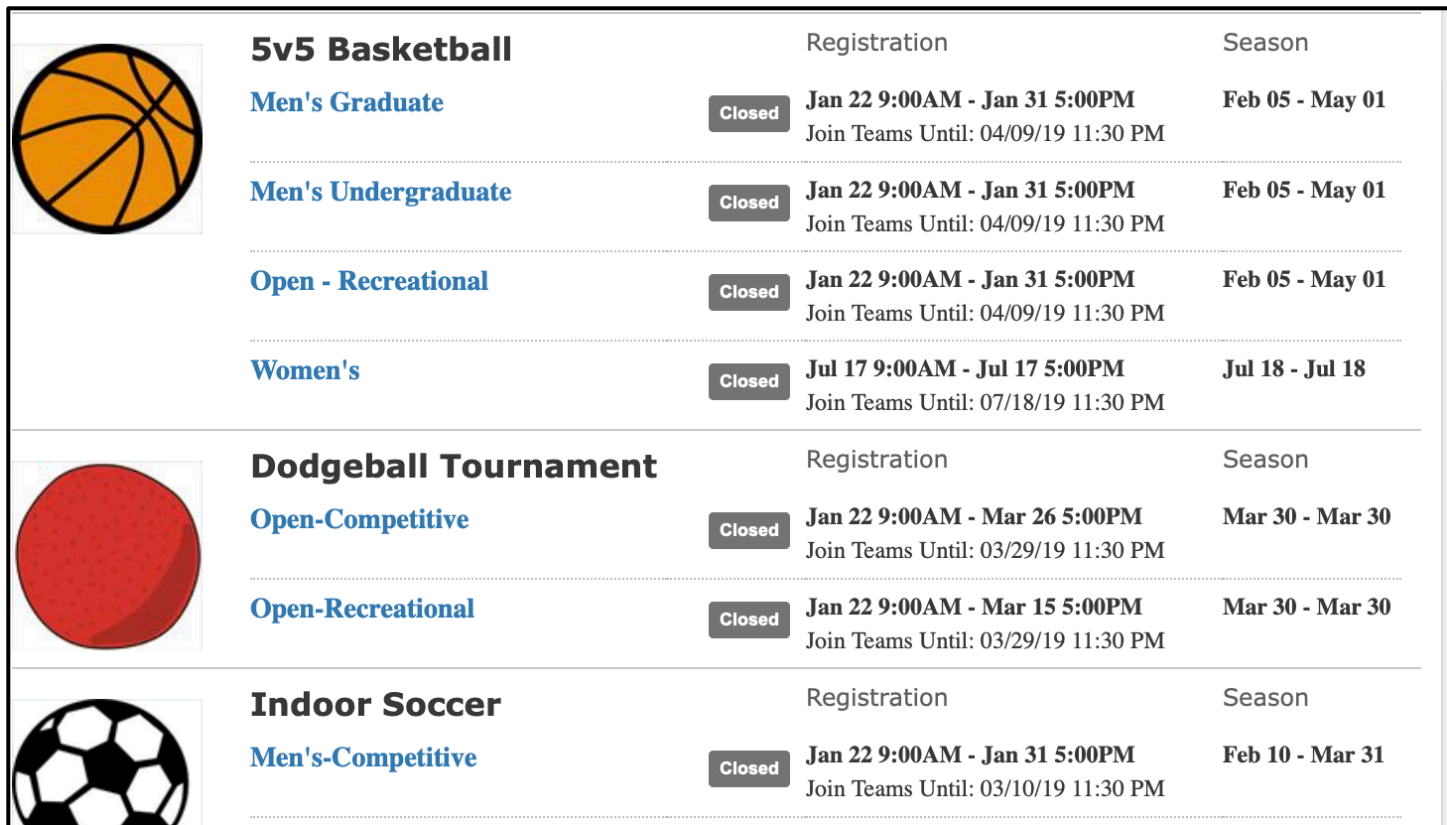

### **C. Joining a team**

- 1. The following are ways you can join an existing team:
	- a. Click *Create/Join Team* at the top right of every page.
	- b. Accept a request from a team captain to join.
	- c. You will receive an email if someone invites you to their team. Click the link in the email to accept the team captain's invitation.

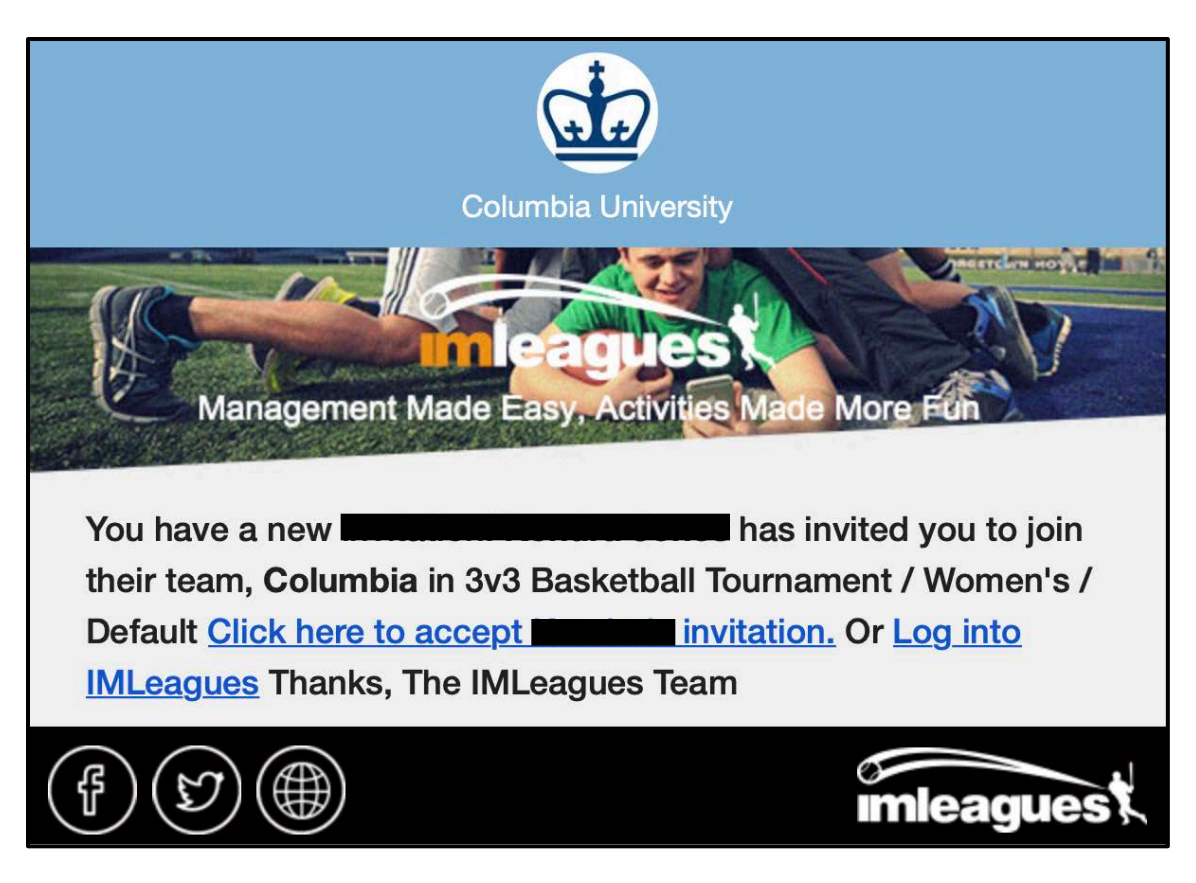

- d. Find the team and captain name on division/league page and request to join.
- e. Go to the captain's page, view their team, and request to join.

## **D. Joining as a Free Agent**

1. You can list yourself as a free agent in as many divisions within a league as you'd like. You will be visible to all members of the site and can request to join teams, or post information about yourself so teams can request to add you to their team.

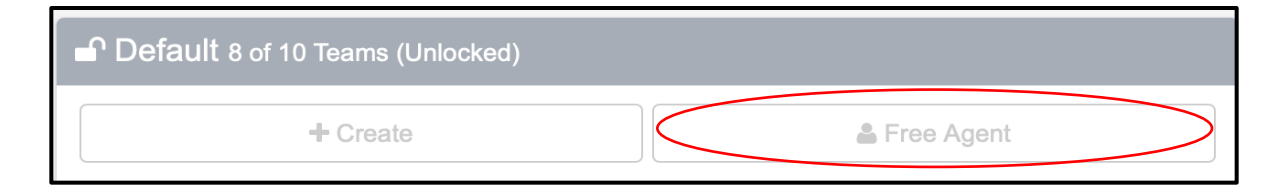

## **E. Forfeit Deposit**

1. You or your team must pay the forfeit deposit to the Physical Education Office (Room 336 at Dodge Fitness Center) prior to the entry deadline. Teams will not be accepted into the league until the forfeit deposit is collected. There is a \$50 deposit per team in league play and a \$20 deposit per team or individual for one-day tournaments. The deposit must be paid by credit/debit card during office hours Monday through Friday 9 am - 5 pm. The deposit is fully refundable as long as the team/individual does not forfeit any games or matches.